# Uberblick ¨

#### Java

Collections & Maps **Threads** Kritische Abschnitte Koordinierung

#### Verteilte Ausführung

#### Versionsverwaltung mit Git

MW-Übung (WS17/18) Java  $2-1$ 

Maps java.util.Map<K,V>

- <span id="page-0-0"></span>Allgemeine Schnittstelle für Datenstrukturen zur Verwaltung  $\blacksquare$ von Schlüssel-Wert-Paaren
- [E](#page-0-0)igenschaften  $\blacksquare$ 
	- [Maximal ein Wer](#page-0-0)t pro Schlüssel ( $\rightarrow$  keine Duplikate)
	- [Intern](#page-1-0)er Aufbau bestimmt durch gewählte Implementierung
		- [HashMap](#page-2-0)
		- [TreeMap](#page-4-0)
		- ...
- ш Beispiel

[Map<String,](#page-5-0) Integer> telBook = new HashMap<String, Integer>(); telBook.put("Alice", 123456789); telBook.put("Bob" , 987654321);  $[...]$ 

```
Integer aliceNumber = telBook.get("Alice");
System.out.println("Alice's number: " + aliceNumber);
```
# Collections

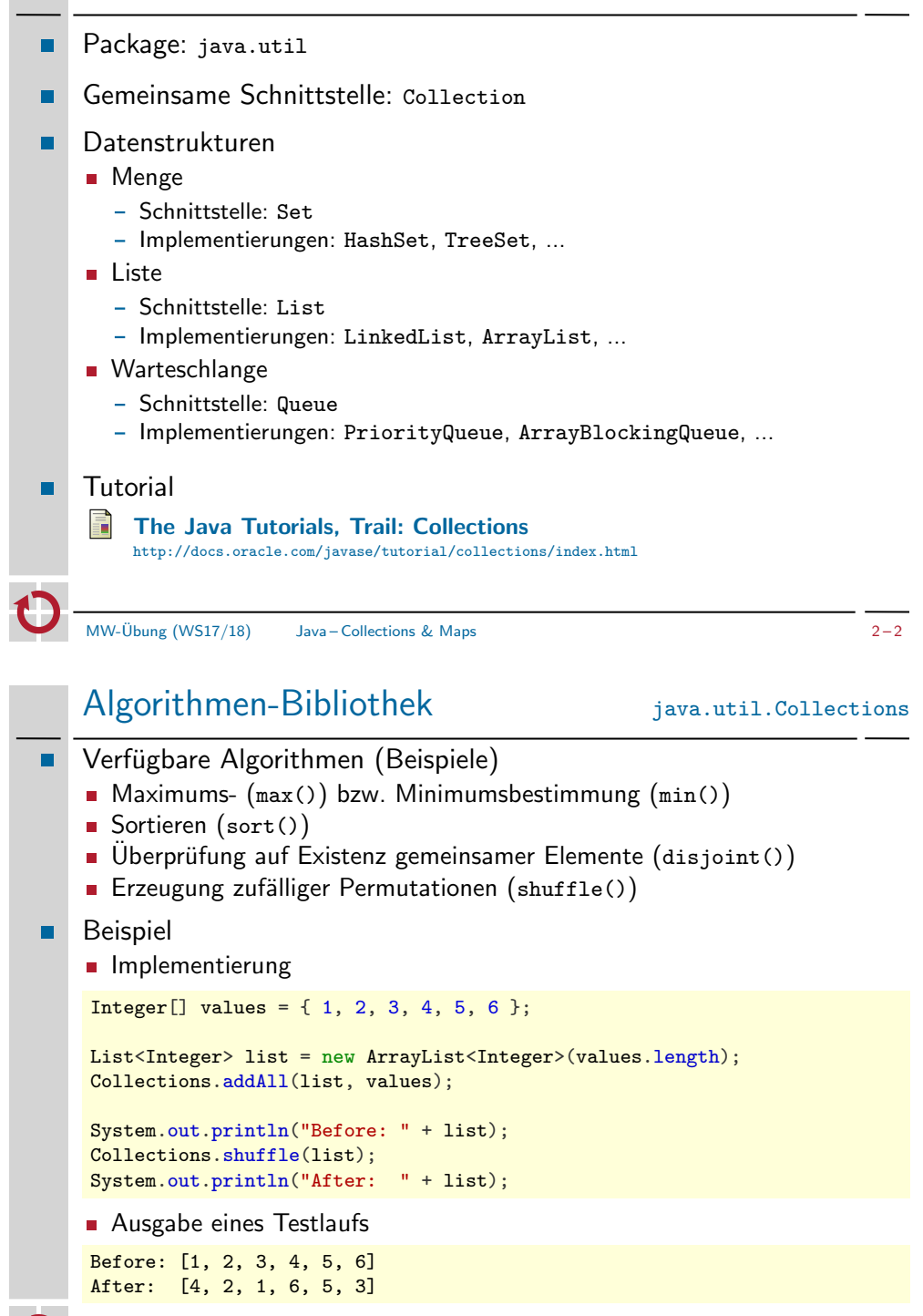

# Uberblick ¨

#### Java

Collections & Maps

#### **Threads**

Kritische Abschnitte Koordinierung

#### Verteilte Ausführung

#### Versionsverwaltung mit Git

 $MW$ -Übung  $(WST/18)$  Java – Threads  $2-5$ 

#### Erzeugung von Threads Runnable

<span id="page-1-0"></span>Variante 2: Implementieren von java.lang.Runnable

- **Norgehensweise** 
	- 1. run()-Methode der Runnable-Schnittstelle implementieren
	- 2. [Runnable](#page-0-0)-Objekt erstellen
	- 3. [Ins](#page-1-0)tanz von Thread mit Hilfe des Runnable-Objekts erzeugen
	- 4. [Am neuen Th](#page-2-0)read-Objekt die start()-Methode aufrufen

```
Beispiel
.
```

```
class MWRunnableTest implements Runnable {
    @Override
    public void run() {
         System.out.println("Test");
    \overline{ }}
```

```
Runnable test = new MWRunnableTest();
Thread thread = new Thread(test);
thread.start();
```
#### Erzeugung von Threads Thread

#### Variante 1: Unterklasse von java.lang.Thread

#### Vorgehensweise п

- 1. Unterklasse von Thread erstellen
- 2. run()-Methode überschreiben
- 3. Instanz der neuen Klasse erzeugen
- 4. An dieser Instanz die start()-Methode aufrufen
- **Beispiel**

}

```
class MWThreadTest extends Thread {
   @Override
   public void run() {
       System.out.println("Test");
    }
```
Thread test =  $new$  MWThreadTest(); test.start();

MW-Übung (WS17/18) Java – Threads  $2-6$ 

#### Pausieren von Threads sleep(), yield()

- Ausführung für einen bestimmten Zeitraum aussetzen
	- **Mittels sleep()-Methoden**

static void sleep(long millis);

static void sleep(long millis, int nanos);

- Legt den aktuellen Thread für millis Millisekunden (und nanos Nanosekunden) "schlafen"<br>Achtung: Es ist nicht garantiert, dass
- Achtung: Es ist nicht garantiert, dass der Thread exakt nach der angegebenen Zeit seine Ausführung fortsetzt
- Ausführung auf unbestimmte Zeit aussetzen
	- Mittels vield()-Methode

static void yield();

- Aussetzen der eigenen Ausführung zugunsten anderer Threads
- Keine Informationen über die Dauer der Pause

#### Beenden von Threads return, interrupt(), join()

- Regulär п.
	- return aus der run()-Methode
	- Ende der run()-Methode
- Abbruch nach expliziter Anweisung п
	- Aufruf der interrupt()-Methode (durch einen anderen Thread) public void interrupt();
	- Fuhrt zu ¨
		- einer InterruptedException, falls sich der Thread gerade in einer unterbrechbaren blockierenden Operation befindet
		- einer ClosedByInterruptException, falls sich der Thread gerade in einer unterbrechbaren I/O-Operation befindet
		- dem Setzen einer Interrupt-Status-Variable, die mit isInterrupted() abgefragt werden kann, sonst.
- Auf die Terminierung eines Threads warten mittels join()-Methode  $\blacksquare$

public void join() throws InterruptedException;

[}](#page-1-0)

}

}

MW-Übung (WS17/18) Java – Threads  $2-9$ 

```
Identifizierung kritischer Abschnitte Beispiel
public class MWCounter implements Runnable {
```
public void run() { for(int i = 0; i < 1000000; i++) {  $a = a + 1$  $a = a + 1$ ; }

```
public static void main(String[] args) throws Exception {
   MWCounter value = new MWCounter();
   Thread t1 = new Thread(value);
   Thread t2 = new Thread(value);
```
[t1.start\(](#page-5-0)); t2.start();

public int  $a = 0$ ;

```
t1.join():
t2.join();
System.out.println("Expected a = 2000000, " +
                   "but a = " + value.a):
```
# Uberblick ¨

#### Java

Collections & Maps **Threads** Kritische Abschnitte Koordinierung

Verteilte Ausführung

Versionsverwaltung mit Git

MW-Übung (WS17/18) Java – Kritische Abschnitte in 2 – 10 and 2 – 10 and 2 – 10 and 2 – 10 and 2 – 10 and 2 – 10 and 2 – 10 and 2 – 10 and 2 – 10 and 2 – 10 and 2 – 10 and 2 – 10 and 2 – 10 and 2 – 10 and 2 – 10 and 2 – 10

#### Identifizierung kritischer Abschnitte Beispiel

- Ergebnisse einiger Durchläufe: 1732744, 1378075, 1506836
- Was passiert, wenn  $a = a + 1$  ausgeführt wird?

LOAD a into Register ADD 1 to Register STORE Register into a

Mögliche Verzahnung wenn zwei Threads  $T_1$  und  $T_2$  beteiligt sind

```
0. a = 0:
 1. T<sub>1</sub>-LOAD: a = 0, Reg<sub>1</sub> = 0
 2. T<sub>2</sub>-LOAD: a = 0, Reg<sub>2</sub> = 0
 3. T_1-ADD: a = 0, \text{Reg}_1 = 14. T<sub>1</sub>-STORE: a = 1, Reg<sub>1</sub> = 1
 5. T_2 - ADD: a = 1, Reg_2 = 16. T_2 - STORE: a = 1, Reg_2 = 1Die drei Operationen müssen jeweils atomar ausgeführt werden!
```
#### Identifizierung kritischer Abschnitte

- Code, der zu jedem Zeitpunkt nur von einem einzigen Thread п. ausgeführt wird, muss nicht synchronisiert werden
- Synchronisieren nötig, falls Atomizität erforderlich  $\blacksquare$ 
	- 1. Der Aufruf einer (komplexen) Methode muss atomar erfolgen
		- Eine Methode enthält mehrere Operationen, die auf einem konsistenten Zustand arbeiten müssen
		- Beispiele:
			- a = a + 1"
			- ", "<br>- Listen-Operationen (add(), remove(),...)
	- 2. Zusammenhängende Methodenaufrufe müssen atomar erfolgen
		- Methodenfolge muss auf einem konsistenten Zustand arbeiten
		- Beispiel:

```
List list = new LinkedList();
[...]
int lastObjectIndex = list.size() - 1;
Object lastObject = list.get(lastObjectIndex);
```
MW-Übung (WS17/18) Java – Kritische Abschnitte in 2 – 13

# Synchronisierte Methoden

- Ersatzschreibweise für einen methodenweiten synchronized-Block
- <span id="page-3-0"></span>Sperrobjekt  $\blacksquare$ 
	- Statische Methoden: Class-Objekt der entsprechenden Klasse
	- Sonst: this

```
class MWExample {
    synchronized public void foo() {
        [...] // kritischer Abschnitt
    }
    public void bar() {
        synchronized(this) {
            [...] // kritischer Abschnitt
         }
    }
}
```
#### Beachte

- Alle synchronized-Methoden einer Klasse nutzen dasselbe Sperrobjekt
- Ansatz nur sinnvoll, falls Methoden [tat](#page-3-0)sächlich in Konflikt stehen

#### Definition kritischer Abschnitte synchronized

- Standardansatz in Java
	- Kennzeichnung eines kritischen Abschnitts mittels synchronized-Block
	- Verknüpfung eines kritischen Abschnitts mit einem Sperrobjekt
	- Ein Sperrobjekt kann nur von jeweils einem Thread gehalten werden

```
public void foo() {
```

```
[...] // unkritische Operationen
synchronized(<Sperrobjekt>) {
    [...] // kritischer Abschnitt
}
[...] // unkritische Operationen
```
#### Hinweise

}

- Jedes java.lang.Object kann als Sperrobjekt dienen
- Ein Thread kann dasselbe Sperrobjekt mehrfach halten (rekursive Sperre)
- Mögliche Lösung für das Zähler-Beispiel

synchronized(this) {  $a = a + 1$ ; }

Alternativen: Semaphore, ReentrantLock

```
MW-Übung (WS17/18) Java – Kritische Abschnitte 2-14
```
# Synchronisierte Datenstrukturen

- Klasse java.util.Collections
	- Statische Wrapper-Methoden für Collection-Objekte
	- Synchronisation kompletter Datenstrukturen
- Methoden

static <T> List<T> synchronizedList(List<T> list); static <K, V> Map<K, V> synchronizedMap(Map<K, V> map); static <T> Set<T> synchronizedSet(Set<T> set); [...]

Beispiel

List<String> list = new LinkedList<String>(); List<String> syncList = Collections.synchronizedList(list);

- Beachte
	- Synchronisiert alle Zugriffe auf eine Datenstruktur
	- Löst Fall 1, jedoch nicht Fall 2 von Folie 2-13

#### Atomare Operationen iava.util.concurrent.atomic

#### $\blacksquare$ Ansatz

- Ersatz-Klassen für problematische Datentypen
- Atomare Varianten häufig verwendeter Operationen
- Operation für atomares Compare-and-Swap (CAS)
- Verfügbare Klassen  $\blacksquare$ 
	- Versionen für primitive Datentypen: Atomic{Boolean, Integer, Long}
	- Arrays: AtomicIntegerArray, AtomicLongArray
	- Referenzen: AtomicReference, AtomicReferenceArray
	- ...
- $\blacksquare$ Beispiel

```
AtomicInteger ai = new AtomicInteger(47);
int newValueA = ai.incrementAndGet();
int newValueB = ai.getAndIncrement();
int oldValue = ai.getAndSet(4):
boolean success = ai.compareAndSet(oldValue, 7);
```

```
MW-Übung (WS17/18) Java – Kritische Abschnitte 2-17
```
#### Koordinierung in Java von der Einberblick

- <span id="page-4-0"></span>Problemstellung п.
	- Rollenverteilung zwischen Threads (z. B. Produzent/Konsument)
	- Threads müssen sich abstimmen, um eine gemeinsame Aufgabe zu lösen
	- $\rightarrow$  Mechanismen zur Koordinierung erforderlich
- [Standardansatz in](#page-0-0) Java
	- [Ein Thread wartet](#page-2-0) darauf, dass ein Ereignis eintritt
	- [Der Thread](#page-4-0) wird mittels einer Synchronisationsvariable benachrichtigt
- Hinweise  $\blacksquare$ 
	- Jedes java.lang.Object kann als Synchronisationsvariable dienen
	- [Um andere Thr](#page-5-0)eads per Synchronisationsvariable zu benachrichtigen, muss ein Thread innerhalb eines synchronized-Blocks dieser Variable sein
- [Methoden](#page-7-0)
	- wait() Auf eine Benachrichtigung warten
	- notify() Benachrichtigung an einen wartenden Thread senden
	- notifyAll() Benachrichtigung an alle wartenden Threads senden

# Uberblick ¨

# Java

Collections & Maps **Threads** Kritische Abschnitte Koordinierung

Verteilte Ausführung

Versionsverwaltung mit Git

MW-Übung (WS17/18) Java – Koordinierung ist and die staatsbeseign van die 2-18

#### Koordinierung in Java **Beispiel**

Variablen

}

Object syncObject = new Object();  $//$  Synchronisationsvariable boolean flag = false;  $\frac{1}{2}$  Freignis-Flag

Auf Erfüllung der Bedingung wartender Thread

```
synchronized(syncObject) {
    while(!flag) {
        syncObject.wait();
   }
}
```
Bedingung erfüllender Thread

```
synchronized(syncObject) {
    flag = true;syncObject.notify();
```
# Uberblick ¨

#### Java

Collections & Maps **Threads** Kritische Abschnitte Koordinierung

#### Verteilte Ausführung

#### Versionsverwaltung mit Git

 $MW\text{-}Üb$ ung (WS17/18) in Verteilte Ausführung in 2 – 21 – 22 – 21 – 22 – 21 – 22 – 21 – 20 – 21 – 22 – 21 – 20 – 21 – 22 – 21 – 22 – 21 – 22 – 21 – 22 – 21 – 22 – 21 – 22 – 22 – 22 – 22 – 22 – 22 – 22 – 22 – 22 – 22 – 22

# Verteiltes Debugging

- <span id="page-5-0"></span>printf"-Debugging  $\blacksquare$ 
	- "µ11181" Debugg…g<br>■ An unterschiedlichen Stellen im Programm Debugausgaben erzeugen
	- Zuordnung von Ausgabe zu Programmzeilen sollte möglich sein
	- Bei großen Ausgabemengen in Dateien umleiten
	- [Ausgaben mit Ze](#page-0-0)itstempeln versehen
	- [Achtu](#page-1-0)ng: Uhren der Rechner können im verteilten Fall voneinander [abweichen](#page-2-0)
- $\blacksquare$ Debugger
	- Einzelne(n) Java-Prozess(e) im Debugger starten
	- **[Restliche Proze](#page-5-0)sse normal starten**
	- Achtung: Pausieren im Debugger hält nur den zugehörigen Prozess an. Restliche Prozesse laufen normal weiter.  $\rightarrow$  Gefahr von unerwartetem [Verhalten durch Time](#page-7-0)outs
- Läuft (überall) der aktuelle Programmcode?  $\blacksquare$

# Java-Programme kompilieren und ausführen iavac, java

Kompilieren von Java-Programmen

> javac -cp lib1.jar.jar:lib2.jar -d bin File1.java ...

- Klassenpfad (-cp) muss verwendete Bibliotheken beinhalten  $\rightarrow$  Besteht aus jar-Dateien und Ordnern mit class-Dateien
- $\rightarrow$  Pfade durch ":" getrennt<br>Aussahoverzeichnis –d. bin ■ Ausgabeverzeichnis -d bin für kompilierte class-Dateien
- Quellcodedateien übergeben
- Ausführen von Java-Programmen

> java -cp lib1.jar:lib2.jar:bin [-Dparam=value] Entrypoint [args ...]

- Klassenpfad um Ausgabeverzeichnis für kompilierte Klassen ergänzen
- Systemeigenschaften mit -Dparam=value übergeben
- $\rightarrow$  Abfrage per System.getProperty("param", "default");
- Ausführung startet in der Klasse Entrypoint
- Restliche Parameter werden an das Java-Programm übergeben

```
MW-Ü \text{binor } (WS17/18) Verteilte Ausführung 2-22
```
# Secure Shell (SSH) ssh(1)

- Protokoll für sichere Kommunikation über unsichere Netzwerke
	- SSH-Clients kommunizieren mit SSH-Servern über TCP (meist Port 22)
	- Public-Key-Verfahren für Verschlüsselung und Authentifizierung
- Anwendungen ш
	- Zugriff auf Rechner host unter aktuellem Benutzernamen

> ssh <host>

**Example 2** Zugriff auf Rechner host unter Benutzernamen user

> ssh <user>@<host>

Befehl cmd auf Rechner host ausführen

 $>$  ssh  $\langle \text{host} \rangle$   $\langle \text{cmd} \rangle$ 

■ Authentifizierung mit SSH-Schlüssel gegenüber dem entfernten Rechner

> ssh [-i <ssh-key>] <host>

→ Standard: Verwendung von SSH-Schlüssel unter ~/.ssh/id\_rsa  $\rightarrow$  Öffentlicher Teil des Schlüssels ( $\gamma$ .ssh/id\_rsa.pub) muss auf entferntem Rechner in ~/.ssh/authorized keys eingetragen sein

#### Secure Copy (SCP) scp(1)

Kopieren von Dateien zwischen Rechnern п

> scp <path\_src> <path\_dst>

Für entfernte Pfade: [<user>@]<host>:<path\_remote>, Beispiele:

```
> scp faui0ad:/tmp/srcfile .
```
- > scp /tmp/srcfile user@faui0ad: # Ziel: Home von user
- > scp -r faui0ad:srcdir faui0ad:/tmp # Rekursiv, Ordner kopieren
- Hinweis: Die Verzeichnisse /home und /proj auf CIP-Pool-Rechnern  $\blacksquare$ werden per NFS (Network File System) bereitgestellt. Dadurch enthalten diese auf allen Rechner dieselben Dateien

> scp README faui00a: > ssh faui00b cat README

Hinweis: Innerhalb des CIP-Pool-Netzes sind einfache Hostnamen wie 'faui00a' ausreichend. Ansonsten muss der Domänenname mit angegeben werden, z. B. 'faui00a.cs.fau.de'.

```
MW-Übung (WS17/18) Verteilte Ausführung 2-25
```
Screen: Terminal-Multiplexer screen(1)

- Programm zum Verwalten mehrerer virtueller Terminals
- Erlaubt beliebiges Trennen und Fortsetzen von Sitzungen п
- Wichtige Tastatur-/Screen-Befehle

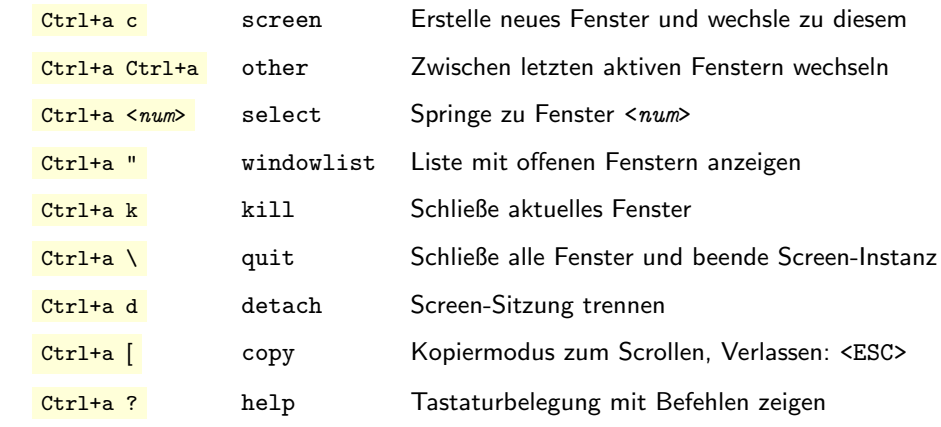

- Automatisieren häufiger Vorgänge
	- Skript zum Starten der Anwendung (Dateiname: start-queue.sh)

#!/bin/bash echo "Starte Anwendung mit Parametern \$@" java -cp <classpath> mw.queue.MWQueueServer "\$@"

■ Skript ausführen

```
> chmod +x start-queue.sh # einmalig als ausfuehrbar markieren
> ./start-queue.sh param1 param2 ...
Starte Anwendung mit Parametern param1 param2 ...
```
- Bash-Skripte debuggen
	- Hinzufügen von echo-Anweisungen
	- Starten mit bash  $-x$

> bash -x start-queue.sh param1 param2 ...

Wiki / Tutorialsammlung

The Bash Hackers Wiki http://wiki.bash-hackers.org/start

MW-Übung (WS17/18) Uerteilte Ausführung  $2-26$ 

#### Screen: Terminal-Multiplexer screen(1)

- Programme laufen auch bei getrennter Sitzung weiter
- Screen-Sitzung im aktuellen Terminal fortsetzen (wird gegebenenfalls von anderem Terminal getrennt)

\$ screen -dr

- Bei mehreren Screen-Sitzungen
	- Auflisten laufender Sitzungen

\$ screen -ls There are screens on: 16656.pts-145.faui48f (27.10.2017 15:10:06) (Attached) 16457.pts-123.faui48f (27.10.2017 15:27:59) (Attached) 2 Sockets in /var/run/screen/S-eischer.

**Bestimmte Sitzung fortsetzen** 

\$ screen -dr 16457.pts-123.faui48f

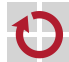

#### Screen: Terminal-Multiplexer screen(1)

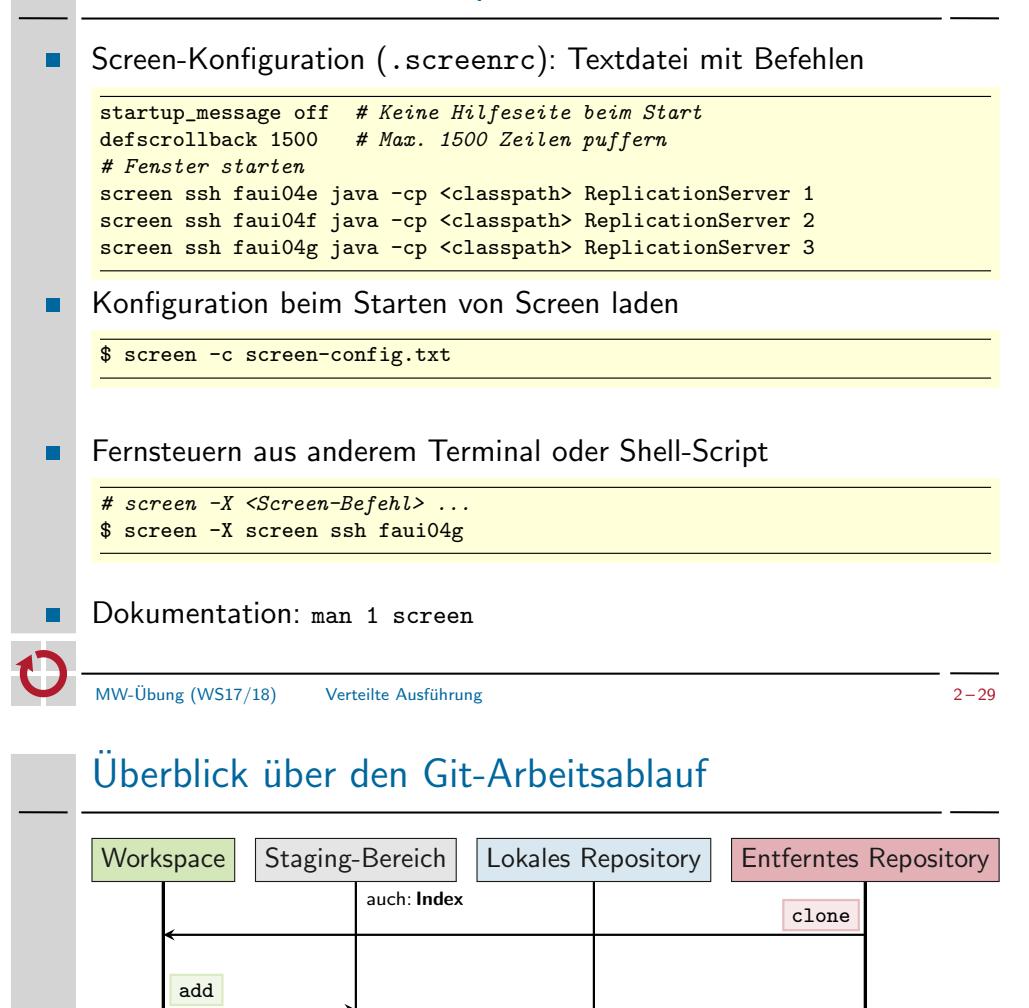

push

pull

fetch

# Uberblick ¨

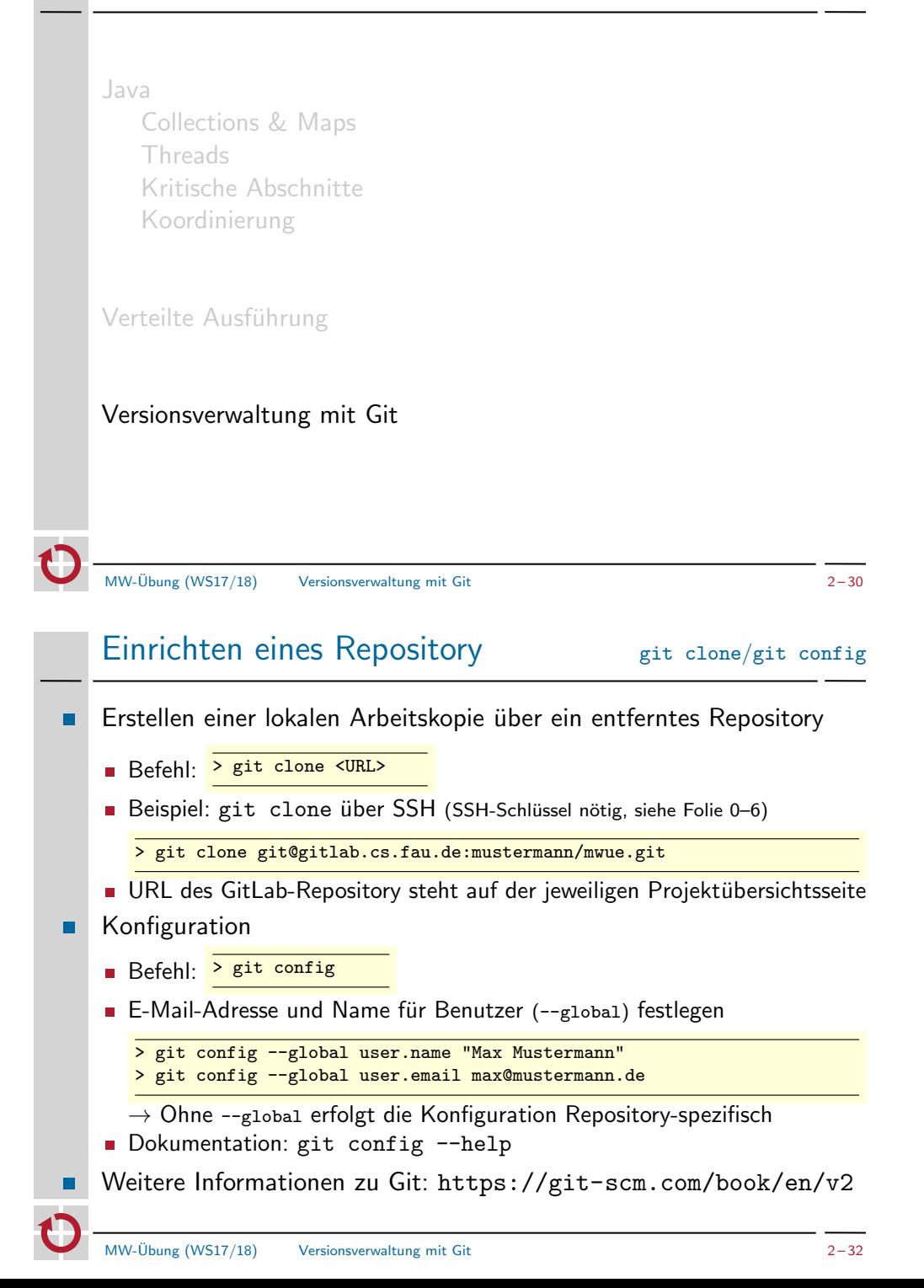

checkout

<span id="page-7-1"></span><span id="page-7-0"></span>[commit -a](#page-2-0)

commit

checkout HEAD

### Anderungshistorie is a git log git log

Betrachten von Commits im lokalen Repository Befehl (nur Commit-Nachrichten): <sup>> git log</sup>

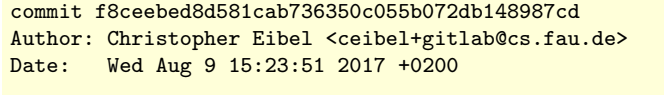

Add initial README file

- [...]
- Ausgeben der Änderungen eines Commits > git log -p
- Git-GUIs mit graphischer Darstellung
	- $git$ -cola
	- $\equiv$  gitk
	- gitg

MW-Ubung (WS17/18) Versionsverwaltung mit Git ¨ 2 – 33

 $A$ nderungen überprüfen  $(1)$  eit status

Auswirkungen des nächsten Commits überprüfen: <sup>> git status</sup> п.

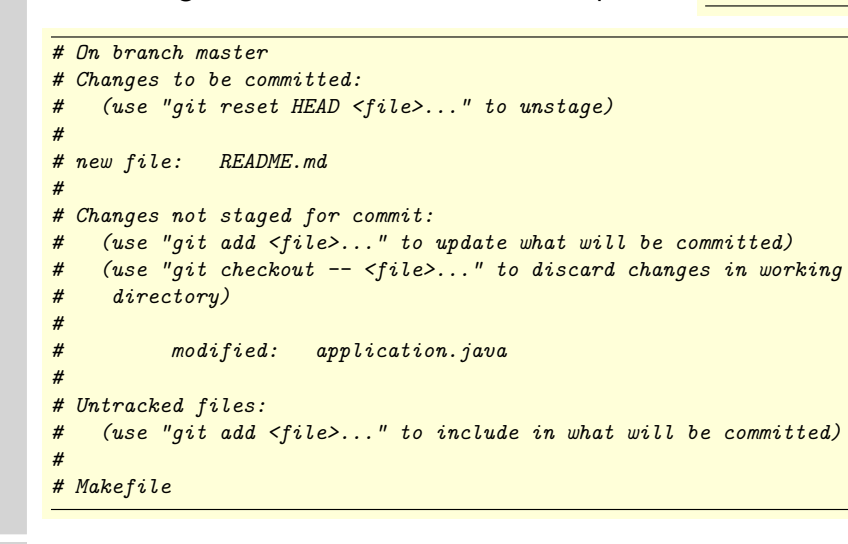

# Dateien hinzufügen und entfernen git add/reset/checkout/rm

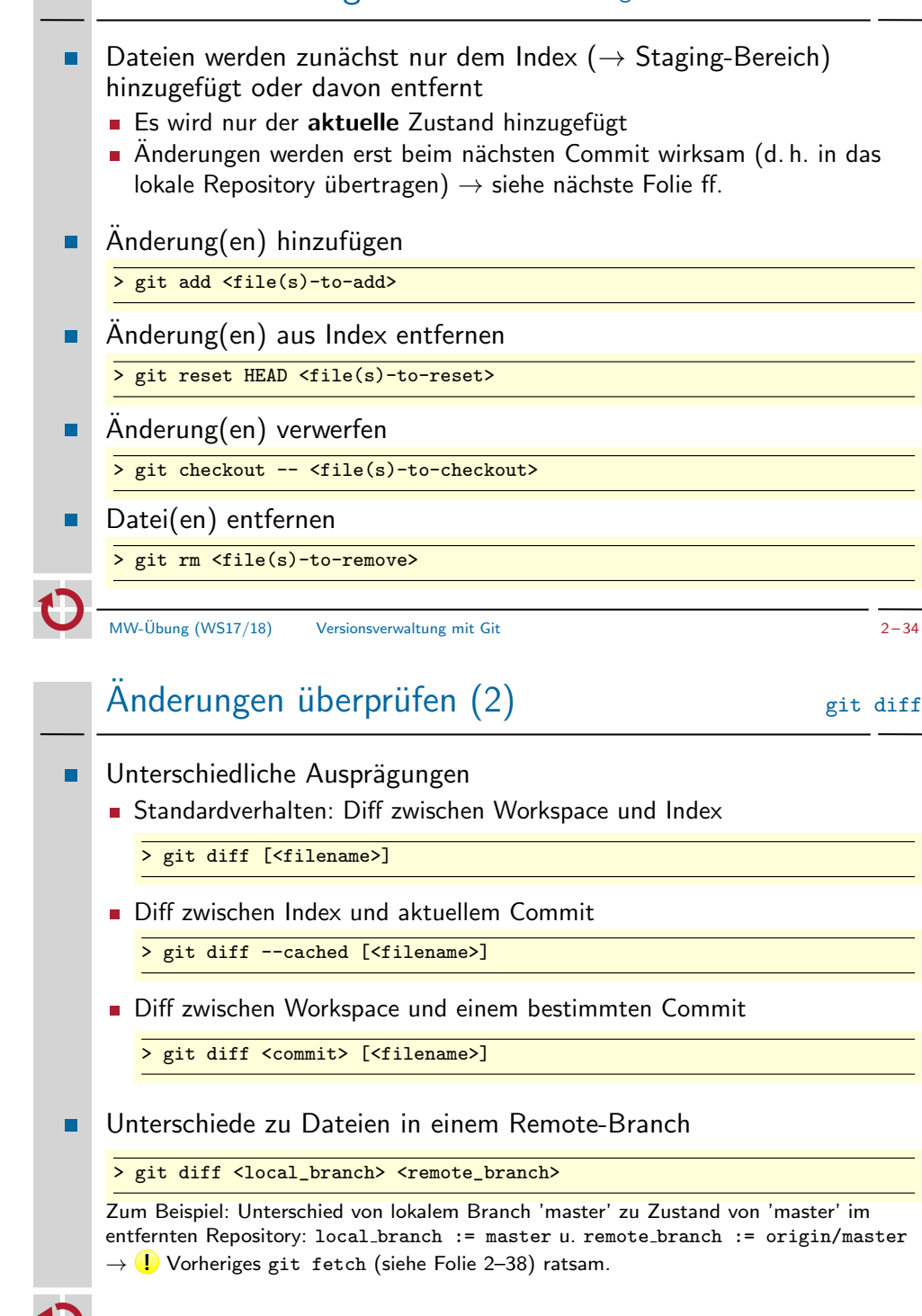

### $Ån$ derungen einprüfen  $\overline{A}$ nderungen einprüfen  $g$ it commit/pull

- Mit commit übernommene Änderungen sind zunächst nur im lokalen Repository sichtbar
	- Kompletten Index oder nur bestimmte Datei(en) übernehmen

> git commit [<file(s)-to-commit>]

■ Alle modifizierten Dateien übernehmen

> git commit -a

■ Commit-Nachricht direkt per Kommandozeile übergeben

> git commit -m <commit\_message>

**Vorherigen Commit modifizieren** 

> git commit --amend

Commits vom lokalen in das entfernte Repository einprüfen  $\blacksquare$ 

> git push [[remote\_name] [branch\_name]]

 $\rightarrow$  Lokales Repository muss vorher aktualisiert werden, wenn entferntes Repository weitere, noch nicht lokal vorhandene Commits enthält MW-Übung (WS17/18) Versionsverwaltung mit Git  $2-37$ 

# Verzweigungen (1) Grundlegendes

- Für jedes neue Feature wird üblicherweise ein neuer Branch erstellt п
- Anzeigen aller (auch entfernter) Branches

> git branch -a \* feat/fancyfeature bug/bugfix4711 remotes/origin/master **Branch 'master** Branch 'feat/fancyfeature Branch 'bug/bugfix4711' HEAD

Neuen lokalen Branch erstellen (ausgehend vom gegenwärtigen HEAD) п

> git checkout -b <new\_branch\_name>

Branch wechseln

master

- Wechsel in bereits existierenden Branch
	- > git checkout <local\_branch>
- Lokalen Branch basierend auf Remote-Branch erstellen und ausprüfen

> git checkout -b <local\_branch> <remote\_branch>

# $Ånderungen ausprüfen$   $\qquad \qquad$  git checkout/pull/fetch

- Lokal
	- > git checkout <branch>
		- $\rightarrow$  Aktuellen Stand aus dem Zweig <br anch> übernehmen
		- $\rightarrow$  Übernahme in den Workspace und in den Index
		- $\rightarrow$  Operation ist "safe", verwirft also keine Änderungen<br>(führt aber zu ort) notwendiger Konfliktaufläsung, sieh
		- (führt aber zu evtl. notwendiger Konfliktauflösung, siehe Folie 2–42)

#### Entfernt

> git fetch

 $\rightarrow$  Aktualisierung der Remote-Tracking-Branches (refs/remotes/)

> git pull

 $\rightarrow$  Zustand aus entferntem Repository holen und in aktuellen lokalen Branch integrieren ( $\rightarrow \simeq$  git fetch, gefolgt von git merge)

MW-Übung (WS17/18) Versionsverwaltung mit Git \* 2 – 38

# $V$ erzweigungen  $(2)$

Bedeutung von HEAD:

 $(B)$   $\left(\begin{array}{c} C \\ C \end{array}\right)$   $\left(\begin{array}{c} D \\ D \end{array}\right)$   $\leftarrow$  Branch 'master'  $\leftarrow$  HEAD

■ Eine Art Zeiger auf den aktuell ausgewählten Branch

> cat .git/HEAD ref: refs/heads/master

- Branch ist wiederum Zeiger auf aktuellsten Commit einer Verzweigung
- Losgelöster HEAD
	- Git sorgt normalerweise dafür, dass der HEAD-Zeiger automatisch weitergerückt wird (d. h., immer auf den aktuellen Branch zeigt)
	- Ausnahme: HEAD zeigt auf bestimmten Commit  $\rightarrow$  detached HEAD

$$
A \leftarrow B \leftarrow C \leftarrow D \leftarrow \text{Branch 'master'} \qquad \text{HEAD} \qquad \text{HEAD}
$$
\n(detache)

! detached" bedeutet, dass folgende Commits keinem (benannten) Branch zugeordnet sind und bei Wechsel zu anderem Commit/Branch verlorengehen

(detached)

# Verzweigungen (3) eit merge vs. git rebase

Irgendwann müssen verschiedene п Zweige (wieder) vereint werden

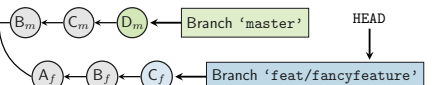

- Prinzipiell zwei unterschiedliche Wege  $\blacksquare$ 
	- Das klassische Mergen → Mergen von <br />branch\_src> in <br />branch\_dst>:
		- > git checkout <br/>branch\_dst> > git merge <branch\_src>

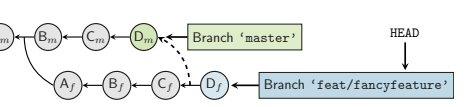

- Einfacher Fall: fast-forward merge
- Fall mit eventuell notwendiger Konfliktauflösung: 3-Wege-Merge
- **Rebase**

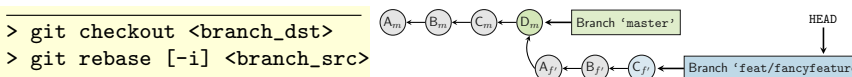

- Interaktives Rebase (-i): Historie neu schreiben
- $\overline{a}$  Sollte nicht auf öffentlichem Branch angewendet werden

MW-Übung (WS17/18) Versionsverwaltung mit Git  $2-41$ 

# Git in Eclipse

- <span id="page-10-0"></span>Eclipse enthält Unterstützung für Git  $\blacksquare$
- <span id="page-10-1"></span>Schritte zum Einrichten
	- 1. Lokale Kopie des Repository erstellen
		- Entweder mit git clone, siehe Folie 2–32
		- oder direkt in Eclipse
			- $*$  "File" $\rightarrow$  "Import..."  $\rightarrow$  "Gi[t"](#page-7-1) $\rightarrow$  "Projects from Git"<br> $*$  Angebließend Clane UPI" augusählen und UPL aug
			- \* "The ™ "Import… → "Site → "Thojeets nom ent<br>\* Anschließend "Clone URI" auswählen und URL aus Gitlab einfügen
			- ∗ Bei "Branch Selection" auf weiter klicken<br>∟Bei Hasel Destination" gef. **Bfod** anness
			- ∗ Bei "Local Destination" ggf. **Pfad** anpassen und diesen **merken**<br>+ Jmnest using the New Preject wizerd"evewählen
			- ∗ "Import using the New Project wizard"auswählen
	- 2. Als Projekt in Eclipse hinzufügen
		- ∗ Neues "Java"→ "Java Project" auswählen<br>∗ Use default lesation" deaktivieren
		- ∗ Use default location" deaktivieren
		- " ∗ Pfad des lokalen Repository eingeben
		- $\rightarrow$  Eclipse erkennt das Git-Repository anschließend automatisch
		- ∗ Rest wie ohne Git
- Git-Befehle sind nach Rechtsklick auf das Projekt über das
	- "Team"-Untermenü verfügbar<br>———————————————————

# Konfliktbewältigung

Konflikt feststellen

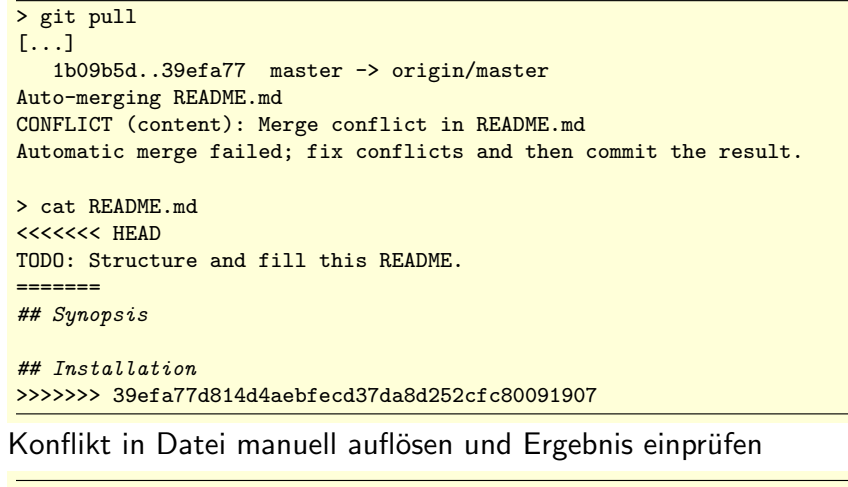

> git add README.md > git commit

MW-Übung (WS17/18) Versionsverwaltung mit Git  $2-42$ 

# Git in Eclipse Bekannte Probleme

- Push to Upstream" ist nicht verfügbar
- Tritt bei bislang leerem Repository auf
- $\rightarrow$  Dateien hinzufügen und einprüfen (commit)
- $\rightarrow$  Einmalig "Push Branch 'master'..." mit Standardeinstellungen verwenden